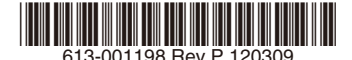

## 最初にお読みください

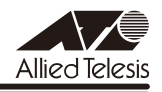

# *GS900M V2***シリーズ リリースノート**

この度は、CentreCOM GS900M V2 シリーズ(CentreCOM GS908M V2/GS908M V2- 4PS/GS916M V2/GS924M V2。以下、特に記載がないかぎり、「本製品」と表記します) をお買いあげいただき、誠にありがとうございました。 このリリースノートは、取扱説明書とコマンドリファレンスの補足や、ご使用の前にご理解い ただきたい注意点など、お客様に最新の情報をお知らせするものです。 最初にこのリリースノートをよくお読みになり、本製品を正しくご使用ください。

## 1 ファームウェアバージョン 2.3.3

## 2 本バージョンで修正された項目

ファームウェアバージョン 2.3.2 から 2.3.3 へのバージョンアップにおいて、以下の項目が修 正されました。

- 2.1 GetBulk による SNMP アクセスによってメモリーが減少する場合があり、長期間監視 を行っていると本製品宛ての通信に遅延が発生することがありましたが、これを修正し ました。
- 2.2 本製品宛ての通信で使用する割り込み処理が無効のままとなり、本製品宛ての通信がで きなくなる可能性がありましたが、これを修正しました。
- 2.3 本製品宛ての通信に負荷をかけた状態で SHOW DEBUG コマンドを繰り返し実行する と、本製品がリブートする場合がありましたが、これを修正しました。
- 2.4 (ファームウェアバージョン 2.3.2 の GS916M V2/GS924M V2 でのみ発生した現象) SHOW DEBUG コマンドを繰り返し実行すると、コンボポートのリンクダウンが発生す る場合がありましたが、これを修正しました。
- 2.5 以下のコマンドの TRAP パラメーターに 64 文字を超える不正な文字列を指定すると、 本製品がリブートしていましたが、これを修正しました。
	- ADD SNMP COMMUNITY
	- CREATE SNMP COMMUNITY
	- DELETE SNMP COMMUNITY
	- DISABLE SNMP TRAP
	- ENABLE SNMP TRAP
	- SHOW SNMP TRAP
- 2.6 不正な GetBulk による SNMP アクセスを行うと、本製品がリブートしていましたが、 これを修正しました。
- 2.7 スイッチポートが Half Duplex でリンクアップしたとき、バックプレッシャーが動作す る場合がありましたが、これを修正しました。
- 2.8 通信により FDB に MAC アドレスが学習された状態でトランクポートの設定削除を行っ た場合、まれに本製品がリブートすることがありましたが、これを修正しました。
- 2.9 認証用 DHCP サーバー機能を使用して Supplicant に IP アドレスを割り当てるとき。 DHCP Offer パケットにタグが付与され、Supplicant が IP アドレスを取得できない場 合がありましたが、これを修正しました。
- 2.10 IEEE 802.1X-2001 準拠モードにおいて、EAPOL-Start パケットを自発的に送信しな い Supplicant を同一ポートの異なる VLAN に VLAN 移動した場合、認証を開始しませ んでしたが、これを修正しました。

#### 3 木バージョンでの制限事項

ファームウェアバージョン 2.3.3 には、以下の制限事項があります。

#### 3.1 SNMP

#### 「コマンドリファレンス」/「運用・管理」/「SNMP」

- ◯ SNMP マネージャーのタイムアウトによって、同時に 5 個以上の SNMP マネージャー から ifEntry を Get できない場合があります。SNMP マネージャーのタイムアウト値を 長く設定するようにしてください。
- ◯ SHOW INTERFACE コマンドで表示される ifMTU の値および SNMP で取得可能な ifMTU の値が正しくありません。 9196 と表示されますが、正しくは 9194 です。

#### 3.2 RADIUS サーバー

#### 「コマンドリファレンス」/「運用・管理」/「認証サーバー」

- 802.1X 認証有効時、SET RADIUS コマンドの DEAD-ACTION パラメーターで PERMIT を設定しても、RADIUS サーバーからの応答がないときに、通信ができなくな る場合があります。
- ◯ RADIUS アカウンティング機能有効時に、RADIUS サーバーから Access-Reject パケッ トを受信すると、本製品から Failed 属性が付加された Accounting-Request パケット が送信されます。

#### 3.3 スイッチング

## 「コマンドリファレンス」/「スイッチング」

- ◯ (GS908M V2/GS916M V2/GS924M V2 のみ)スイッチポートの通信速度を変 更するとリンクダウン・リンクアップが発生しますが、複数のポートを指定して、 AUTONEGOTIATE、10MHAUTO、10MFAUTO、100MHAUTO、100MFAUTO、 10-100MAUTO のいずれかに設定を変更した場合、link-down、link-up メッセージが 表示されないポートがあります。
- ◯ (GS908M V2/GS916M V2/GS924M V2 のみ)通信モードが 1000M Full Duplex 固定に設定された光ポート(SFP ポート)に対して、物理的にリンクダウンさせる設定 を行わないでください。 DISABLE SWITCH PORT コマンドによる LINK=DISABLE の設定、および SET SWITCH LOOPDETECTION/STORMDETECTION コマンドによる ACTION=LINKDOWN の設定 が本制限に該当します。
- ◯ (GS908M V2 のみ)SFP ポートで 1000BASE-T の SFP を使用しているとき、SFP ポートを DISABLE SWITCH PORT コマンドの LINK パラメーターの指定で物理的にリ ンクダウンさせても、対向機器のポートがリンクダウンしません。
- ◯ (GS916M V2/GS924M V2 のみ)AT-SPFX/15 による 100Mbps 光ポート同士の 接続において、一方の機器を再起動すると、もう一方の機器で SHOW SWITCH PORT COUNTER コマンドで表示される Errors(エラーを含んでいるために破棄された受信パ ケット数)カウンターが、不正にカウントされることがあります。
- ◯ (GS908M V2-4PS/GS916M V2/GS924M V2 のみ)ポートを無効に設定している とき、ハードウェアの仕様により、パケットを受信した際の LINK/ACT LED の点灯動 作がポート範囲によって以下のように異なります。 ポート1~ 8 では点灯し、ポート 9 以降では点滅します。

#### 3.4 フローコントロール

## 「コマンドリファレンス」/「スイッチング」

(GS916M V2/GS924M V2 のみ)DISABLE SWITCH PORT FLOW コマンドでコンボポー トのフローコントロールを無効に設定しても、設定が反映されません。

#### 3.5 ポートトランキング

## 「コマンドリファレンス」/「スイッチング」

トランクグループを以下のいずれかの条件で複数作成し、512 個以上の MAC アドレスが使用 される通信が発生している状態で、トランクポートの追加と削除を繰り返し実施すると、本製 品がリブートすることがあります。

- トランクグループの所属ポートに 512 個以上のスイッチフィルターが登録されている
- トランクポートの通信モードがポート本来の通信モードと異なる設定になっている

#### 3.6 IGMP Snooping

#### 「コマンドリファレンス」/「IGMP Snooping」

- ◯ IGMP Snooping 有効時、IGMP パケットの通信中にグループの所属 VLAN を変更する と、IGMP Snooping 用のテーブルから変更前の VLAN 情報が削除されません。
- ◯ IGMP Snooping 有効時、メンバーが存在するポートをミラーポートに設定しても、 IGMP Snooping 用のテーブルから該当ポートの情報が削除されません。

◯ IGMP Snooping と、EPSR アウェアまたはスパニングツリープロトコル併用時、経路 の切り替えが発生したときにマルチキャストグループの登録がクリアされないため、切 り替え前に登録されたルーターポートが残ったままになります。 なお、EPSR アウェアについては、CREATE EPSR コマンドの DELETEMCAST オプ ションで、リングトポロジーチェンジ発生時にマルチキャストグループのエントリーを FDB から削除する設定が可能です。

#### 3.7 スパニングツリー

 「コマンドリファレンス」/「スパニングツリープロトコル」

本製品の実装では、トポロジーチェンジ発生時にエッジポートに設定されたポートの FDB が 消去されます。

#### $3.8$  Web GUI

## 「コマンドリファレンス」/「Web GUI」

Web GUI でマルチプル VLAN(Protected Port 版 ) のポート設定を行う際、グループ番号の設 定変更とタグなし / タグ付きの設定変更を同時に行うことができますが、個別に変更するよう にしてください。

グループ番号の変更とタグなし→タグ付きの変更を同時に行った場合、該当ポートがタグなし としてデフォルト VLAN にも追加されます。

#### 4 マニュアルの補足・誤記訂正

最新マニュアル(取扱説明書、コマンドリファレンス)の補足事項および誤記訂正です。

## 4.1 オートファンコントロール(GS908M V2-4PS のみ)

#### 「取扱説明書」/「オートファンコントロール」

ファームウェアバージョン 2.3.2 から、動作時温度(外気温度)に応じたファンの回転を低速 回転 / 高速回転の 2 段階に変更しました。ファンが低速回転 / 高速回転を開始する外気温度の 目安は以下のとおりです。

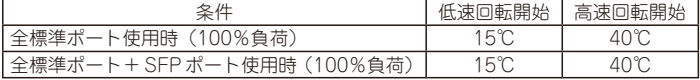

#### 4.2 ポリシーベース QoS の最大帯域

「コマンドリファレンス」/「QoS」/「ポリシーベース QoS」

コマンドリファレンスの「最大帯域(帯域制限)」についての記載に誤りがありました。下記 のとおり訂正して、お詫びいたします。

誤:

Note - 実際に制限される帯域は、MAXBANDWIDTH パラメーターで設定された最大帯 域幅より高いレートとなる場合があります。トラフィックのフレームサイズが小さいほ ど誤差が大きくなり、最大 15Mbps 程度の誤差が発生します。

正:

Note - 本機能はネットワークの帯域幅ではなく、実際に転送するフレームに対する L2 ヘッダーを含むデータの転送速度の帯域を制限します。

MAXBANDWIDTH パラメーターで設定される最大帯域幅にはイーサネットフレームの プリアンブルなどのオーバーヘッドは含まれないため、トラフィックのフレームサイズ が小さいほど誤差が大きくなり、設定値に対して最大 1.5 倍程度の誤差が発生します。

## 4.3 SET SWITCH PORT コマンド

## 「コマンドリファレンス」/「スイッチング」

コマンドリファレンスの SET SWITCH PORT コマンドの SPEED パラメーターについての記 載に一部誤りがありました。下記のとおり訂正して、お詫びいたします。

誤:

GS908M V2 の SFP ポートおよび GS916M V2、GS924M V2 のコンボポートでは AUTONEGOTIATE または 1000MFULL のみ設定可能。GS908M V2-4PS の SFP ポー トでは AUTONEGOTIATE、100MFULL または 1000MFULL を設定可能。

正:

GS908M V2 の SFP ポートでは AUTONEGOTIATE または 1000MFULL のみ設定可 能。GS916M V2、GS924M V2 のコンボポートおよび GS908M V2-4PS の SFP ポー トでは AUTONEGOTIATE、100MFULL または 1000MFULL を設定可能。

## 4.4 SHOW SWITCH PORT コマンド

## 「コマンドリファレンス」/「スイッチング」

コマンドリファレンスの SHOW SWITCH PORT コマンドで表示される Port Type(Combo Actual) についての記載に誤りがありました。下記のとおり訂正して、お詫びいたします。

誤:

ポートの種類。コンボ(共用)ポートの場合は、コンボポートの設定により、次 のように表示。FIBERAUTO 設定時はリンクしているメディア、FIBER 設定時は 1000Base-X SFP、COPPER 設定時は 10/100/1000BASE-T

正:

ポートの種類。コンボ(共用)ポートの場合は、コンボポートの設定により、次 のように表示。FIBERAUTO 設定時はリンクしているメディア、FIBER 設定時は 100Base-X SFP(100MFull 設定時)、1000Base-X SFP(Autonegotiate 設定時)、 COPPER 設定時は 10/100/1000BASE-T

## 4.5 トランクグループに所属するポートの VLAN 設定変更 「コマンドリファレンス」/「スイッチング」

ファームウェアバージョン 2.3.2 から、トランクグループに所属するポートの VLAN 設定を変 更することが可能になりました。

#### $46$  IDF 検出

## 「コマンドリファレンス」/「スイッチング」

- ◯ LDF のデフォルト送信間隔は 120 秒です。LDF の検出時間を短くしたいときは、SET SWITCH LOOPDETECTION コマンドの INTERVAL パラメーターで送信間隔を短く設 定してください。LDF 検出機能の効果を最大にするには、送信間隔を最小値の 1 秒に設 定する必要があります。ただし、送信間隔を短くするとソフトウェア処理に負荷がかか り、本製品宛通信の応答時間など、他の機能の動作性能が低下する可能性があります。
- ◯ 対向機器のポート間でループが発生したような場合、対向機器のフローコントロール機 能などにより、送信した LDF を本製品が受信できない可能性があります。その場合、 LDF 検出によるループガード機能は動作しません。

## 4.7 FPSR (トランジットノード) 有効化時の動作

#### 「コマンドリファレンス」/「スイッチング」/「EPSRアウェア」

ファームウェアバージョン 2.1.1 から、EPSR(トランジットノード)を有効化するときにリ ング接続ポートが両方ともリンクアップしている場合の動作(各種状態の設定)を次のとおり 変更しました。

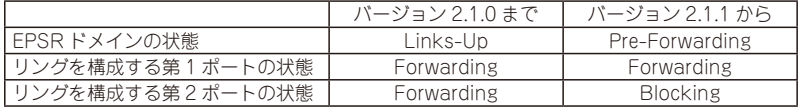

#### 4.8 FPSR リングポートと IDF の併用

## 「コマンドリファレンス」/「スイッチング」/「EPSRアウェア」

ファームウェアバージョン 2.3.2 から、EPSR リングポートと LDF 検出機能の併用が可能にな りました。

#### 4.9 ポート認証

## 「コマンドリファレンス」/「ポート認証」

◯ ポート認証機能において、SET AUTHENTICATION コマンドの DEAD-ACTION パラ メーターに PERMIT を指定し、RADIUS サーバーからの応答がないときに通信を許可す るよう設定する場合は、下記の条件を満たすように各パラメーターを設定してください。

SERVERTIMEOUT > TIMEOUT × (RETRANSMITCOUNT + 1)×RADIUS サーバー数

SERVERTIMEOUT SET PORTAUTH PORT コマンドのパラメーター。デフォルト 30 秒 (MAC ベース認証ポートでは 30 秒固定)

TIMEOUT SET AUTHENTICATION コマンドのパラメーター。デフォルト 6 秒 RETRANSMITCOUNT SET AUTHENTICATION コマンドのパラメーター。デフォルト 3 回 RADIUS サーバー数 ADD RADIUSSERVER SERVER コマンドで登録した RADIUS サー バーの数

◯ ポート認証機能でゲスト VLAN やダイナミック VLAN を使用し、Supplicant が DHCP サーバーから IP アドレスを取得する場合は、認証前の VLAN において DHCP サーバー のリースタイムを短く設定する必要があります。

## 4.10 リンクダウンをともなわない認証ポートの移動 「コマンドリファレンス」/「ポート認証」

ファームウェアバージョン 2.3.2 から、802.1X 認証、WEB 認証において、リンクダウンをと もなわない認証ポートの移動が可能になりました。

## 4.11 Web GUI

## 「コマンドリファレンス」/「Web GUI」/「マネージメント」

Internet Explorer 7 以上を使用し、コンフィグファイルやファームウェアを転送する場合の注 意事項に、Internet Explorer 9 に関して以下のとおり補足します。

◯ 「Internet Explorer 7 以上を使用する場合の注意」の Note を下記のように変更します。

変更前:

Note - 本設定は、Internet Explorer 7 ではデフォルト有効に、Internet Explorer 8 で はデフォルト無効になっています。

#### 変更後:

Note - 本設定は、Internet Explorer 7 ではデフォルト有効に、Internet Explorer 8 / 9 ではデフォルト無効になっています。

◯ 「Internet Explorer 8 を使用する場合の注意」の見出し名を「Internet Explorer 8 / 9 を使用する場合の注意」に変更し、最初の説明文を下記のように変更します。

#### 変更前:

Internet Explorer 8 で SmartScreen フィルター機能を有効にしていると、設定ファイ ルの取得に時間がかかる場合があります。この現象を回避するには、以下の方法を実行 してください。

変更後:

Internet Explorer 8 / 9 で SmartScreen フィルター機能を有効にしていると、設定ファ イルの取得に時間がかかる場合があります。この現象を回避するには、以下の方法を実 行してください。

## 5 未サポートコマンド(機能)

以下のコマンド(パラメーター)はサポート対象外ですので、あらかじめご了承ください。

SET HTTP SERVER PORT SET SYSTEM LANG SET SYSTEM FAN RESET PORTAUTH PORT LOAD METHOD=TFTP FILE=filename SERVER=ipadd BOOT SET IGMPSNOOPING HOSTSTATUS SET MLDSNOOPING HOSTSTATUS SHOW DHCPSNOOPING DATABASE NVS SHOW DHCPSNOOPING HWFILTER

## 6 最新マニュアルについて

最新の取扱説明書「CentreCOM GS900M V2 シリーズ 取扱説明書」 (613-001184 Rev.B)、コマンドリファレンス「CentreCOM GS900M V2 シリーズ コマンドリファレン ス 2.3.2」(613-001180 Rev.E)は弊社ホームページに掲載されています。

本リリースノートは、これらの最新マニュアルに対応した内容になっていますので、お手持ち のマニュアルが上記のものでない場合は、弊社 Web ページで最新の情報をご覧ください。

**http://www.allied-telesis.co.jp/**